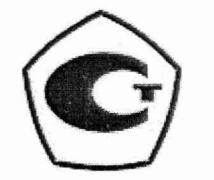

код продукции **УТВЕРЖДЕН** Т71.570.063 РЭ-ЛУ

833499 Bunch 21.11.06. 825539

## ИЗМЕРИТЕЛЬ МОЩНОСТИ ДОЗЫ И ДИФФЕРЕНЦИАЛЬНЫХ ПОТОКОВ ГАММА-ИЗЛУЧЕНИЯ

# **ИМД-24**

### ГО 2.96.00

Руководство по эксплуатации

T71.570.063 P<sub>3</sub>

Листов 136

(C) Pemenue M3K N1-57-06 om 10.12.2006,

Разработал Проверил

Нормоконтролер

Т.Д. Соколова В.П. Демченков В.А. Воронова  $4.11.06$  $(4)$ 

Литера В 0,

2006

Изм. 2 все Т7.35183 Сека 07.11.06

#### 4 МЕТОДИКА ПОВЕРКИ

#### 4.1 Общие положения

Настоящая методика поверки распространяется на изделие "Измеритель мощности поглощенной дозы и дифференциальных потоков гамма-излучения" ИМД-24 ГО.2.96.00 (Т71.570.063), предназначенного для измерения ПД и МИД гамма-излучения в воздухе. Поверка подразделяется на первичную и периодическую.

Переход от МПД и ПД гамма-излучения в воздухе к полевой мощности дозы и полевой дозе и обратно осуществляются по методике п. 2.3.2.6.3.

При переходе от единиц ПД и МПД в воздухе к полевой дозе и полевой мощности дозы значения ПД и МПД в воздухе умножаются на коэффициенты 1,064 или 1,071 при измерениях в спектрах радионуклидных источников гаммаизлучения Cs-137 или Со-60, соответственно, а при обратном переходе показания измерителя ИМД-24 умножаются на коэффициенты 0,939 или 0,934.

Методика соответствует методическим указаниям № 9 «Войсковые средства дозиметрического контроля радиационной обстановки и облучения личного состава. Методы и средства аттестации и поверки» и методическим указаниям МИ 1788 "Приборы дозиметрические для измерения экспозиционной дозы, поглощенной дозы и мощности поглощенной дозы в воздухе фотонного излучения. Методика поверки".

Поверка проводится в метрологических частях и подразделениях сферы обороны и безопасности или других организациях, аккредитованных на проведение данных работ.

Первичная поверка проводится при выпуске из производства ИМД-24.

Периодическая поверка проводится в процессе эксплуатации и хранения не реже чем через 1 год.

4.2 Операции и средства поверки

Операции, которые должны быть выполнены при проведении поверки и характеристики средств поверки, используемые при поверке представлены в таблице 13.

'Ч

Таблица 13

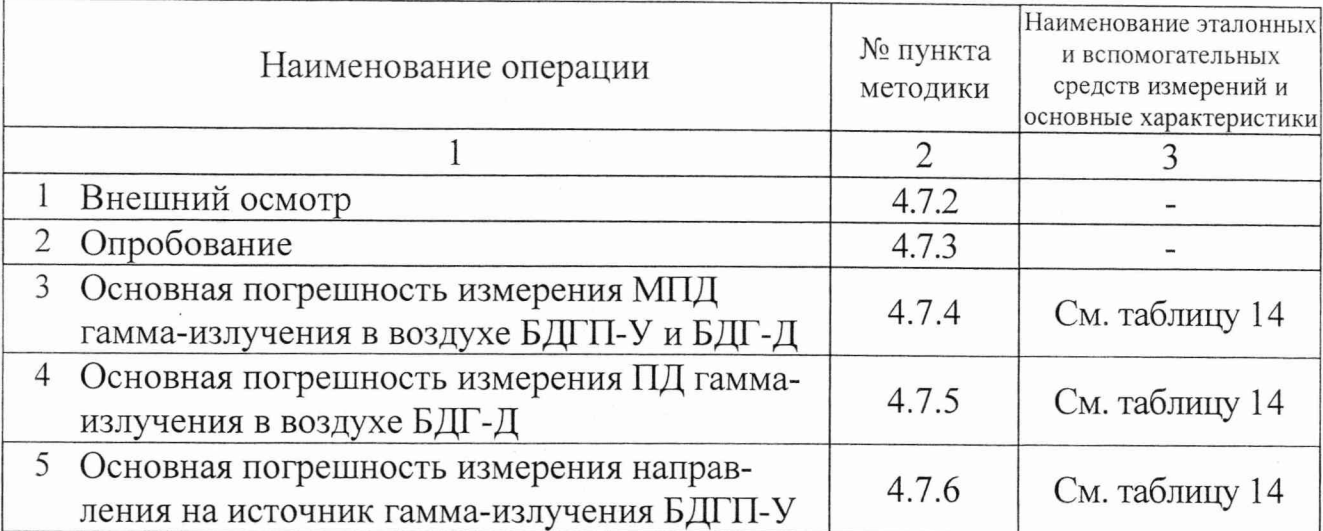

### Таблица 14

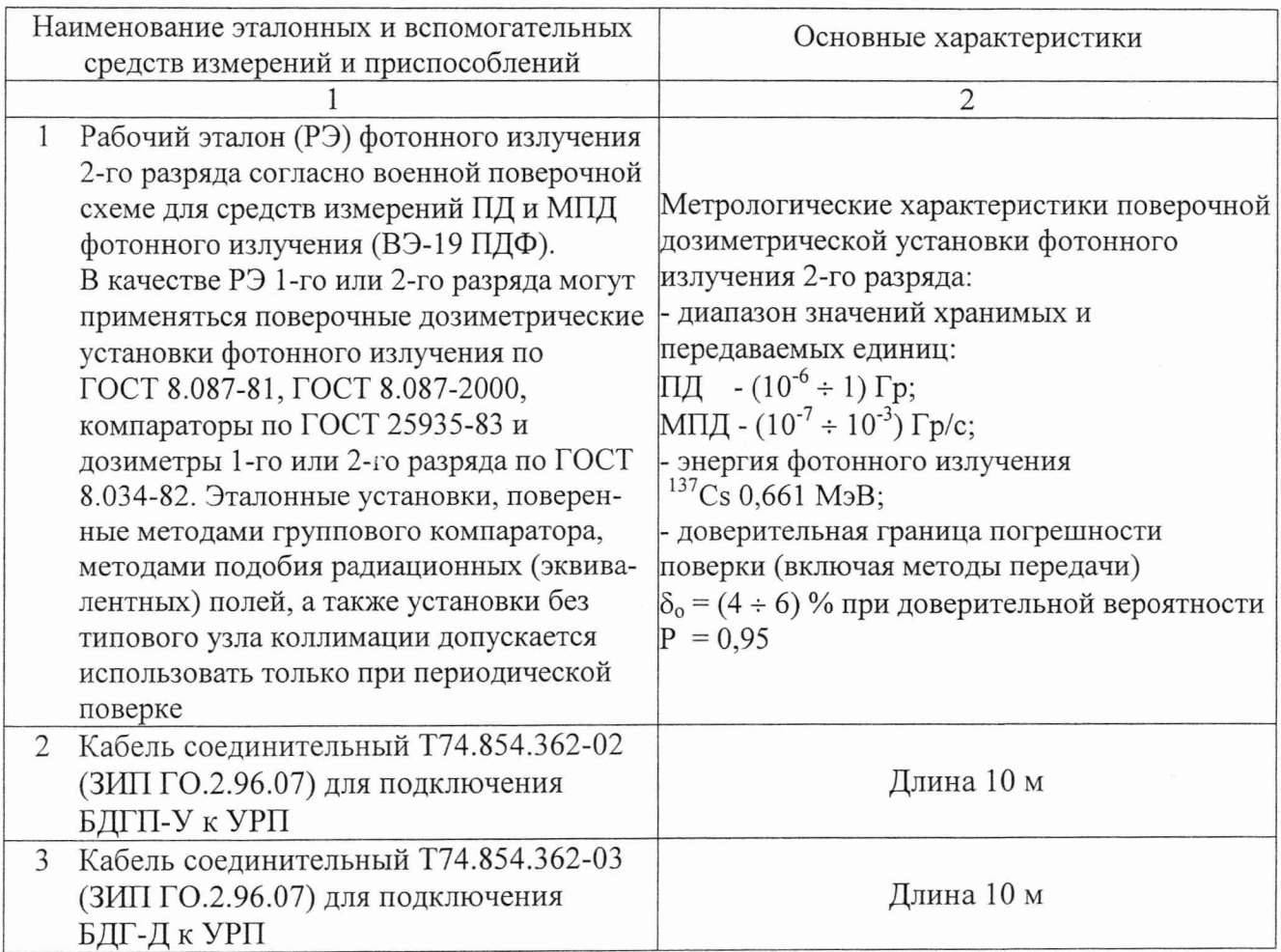

D

Продолжение таблицы 14

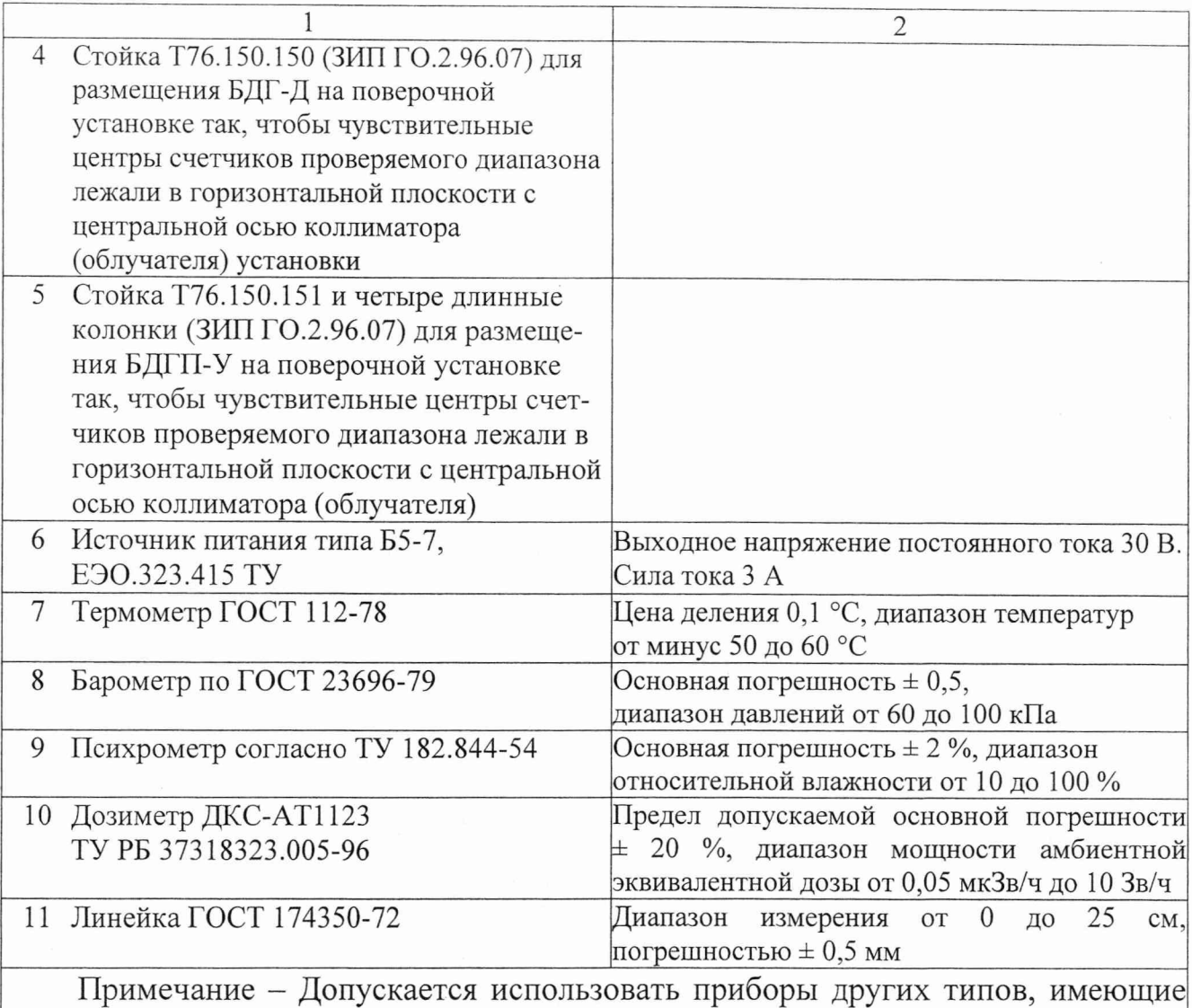

точностные характеристики не хуже, чем у приведенных в таблице 14

4.3 Требования к квалификации поверителей

К проведению измерений при поверке и (или) обработке результатов измерений допускаются лица, аттестованные в установленном порядке в качестве государственных поверителей средств измерений ионизирующих излучений.

4.4 Требования безопасности при проведении поверки

4.4.1 К работе с ИМД-24 допускаются лица, сдавшие экзамены по ПОТ РМ-016-2001 РД153-34.0-03.150-00 "Межотраслевые правила по охране тоуда (правила безопасности) при эксплуатации электроустановок" и ПТЭЭ "Правила технической эксплуатации электроустановок потребителей", имеющие квалификационную группу не ниже третьей с правом работы на действующих

#### T71.570.063 P<sub>3</sub>

электроустановках с напряжением до 1000 В, прошедшие технический инструктаж и изучившие настоящее руководство по эксплуатации. При работе с контрольными необходимо руководствоваться источниками "Нормами радиационной безопасности НРБ-99" и "Основными санитарными правилами обеспечения радиационной безопасности - ОСПОРБ-99".

4.4.2 Измерительные приборы и источники питания, используемые при поверке изделия, должны быть надежно заземлены в соответствии с их инструкциями по эксплуатации.

Отключение и подключение соединительных кабелей к приборам должно производиться при отключенном питании.

ВНИМАНИЕ! ЗАПРЕЩАЕТСЯ ОТКРЫВАТЬ КОЖУХИ БЛОКОВ, ВХОДЯЩИХ В СОСТАВ ИЗДЕЛИЯ ГО.2.96.00 И КАКИЕ-ЛИБО ДРУГИЕ РАБОТЫ, НЕ ПРЕДУСМОТРЕННЫЕ НАСТОЯЩИМ РЭ, ПРИ ПОДАННОМ НА ИЗДЕЛИЕ ПИТАНИИ.

4.4.3 Работы, связанные с использованием радиоактивных источников, должны проводиться в соответствии с требованиями действующих санитарных правил обеспечения радиационной безопасности в месте проведения поверки. Процесс поверки относится к работе с особыми условиями труда.

4.5 Условия поверки

41.15.10.13

833499

Все испытания проводите (если не оговорено особо) в нормальных климатических условиях по ГОСТ РВ 20.39.301-98:

- температура окружающей среды – от плюс 15 до плюс 35 °C;

- относительная влажность – от 45 до 75 %;

- атмосферное давление – от 645 до 795 мм рт. ст. (от 8,6 $\cdot 10^4$  до 10,6 $\cdot 10^4$ Па);

- фоновое гамма-излучение - не более 20 мкР/ч;

- напряжение питания  $27^{-2}_{+5}$  B.

7 3am. KNTB, 291-2013  $\frac{26}{7} - 04, 10, 13$ 

80

4.6 Подготовка к поверке

4.6.1 Перед проведением очередной поверки снимите БДГП-У, БДГ-Д, БОИ, УРГ1 и кабель Т74.854.360 с объекта. Кабели Т74.854.362-02, Т74.854.362-03, стойку Т76.150.150 и а также детали сборной стойки Т76.150.151 извлеките из ЗИПа ящик № 4. Кабель Т74.854.363 из комплекта кабелей ящика N<sup>o</sup> 2.

4.6.2 Подготовьте эксплуатационные документы формуляр Т71.570.063 ФО и руководство по эксплуатации Т71.570.063 РЭ.

4.6.3 Перед проведением поверки необходимо ознакомиться с п.п. 1.1.2 - 1.1.5 и раздела 2 настоящего руководства по эксплуатации.

4.6.4 Перед проведением поверки необходимо провести обновление коэффициентов чувствительности БДГП-У и БДГ-Д по методикам п.п. 4.6.5 и 4.6.6, в результате чего происходит восстановление исходного нормирования чувствительности измерительных каналов.

4.6.5 Обновление коэффициентов чувствительности БДГП-У

4.6.5.1 Обновление коэффициентов чувствительности БДГП-У проводится при нормальных климатических условиях.

4.<sup>6</sup> .5.2 Измерение проводится с использованием эталонных дозиметрических поверочных установок и эталонных источников 1 разряда на основе нуклида Цезий-137, аттестованных с погрешностью не более 6 %.

4.<sup>6</sup> .5.3 Перед проведением измерения необходимо:

ознакомиться с эксплуатационной документацией поверочной установки;

подготовить формуляр Т71.570.063 ФО.

22.06. 4.<sup>6</sup> .5.4 Соберите стойку Т76.150.151, используя детали (фланцы с маркировкой Т76.150.151), инструмент и крепеж из ЗИПа. При сборке стойки для проверки 1, 2 и 3-го диапазонов используются 4 короткие колонки (104 мм), а для 4-го диапазона - 4 длинные колонки (340мм). БДГП-У и длинные колонки крепятся с одной стороны верхнего фланца. БДГП-У на стойке в этом случае крепится вверх основанием (см. рисунок 9). Установите стойку Т76.150.151 на тележку поверочной установки. *'Щ*

 $53a$ m. T736135  $\mathcal{L}_{\mathcal{D}}$  20.06.10 81

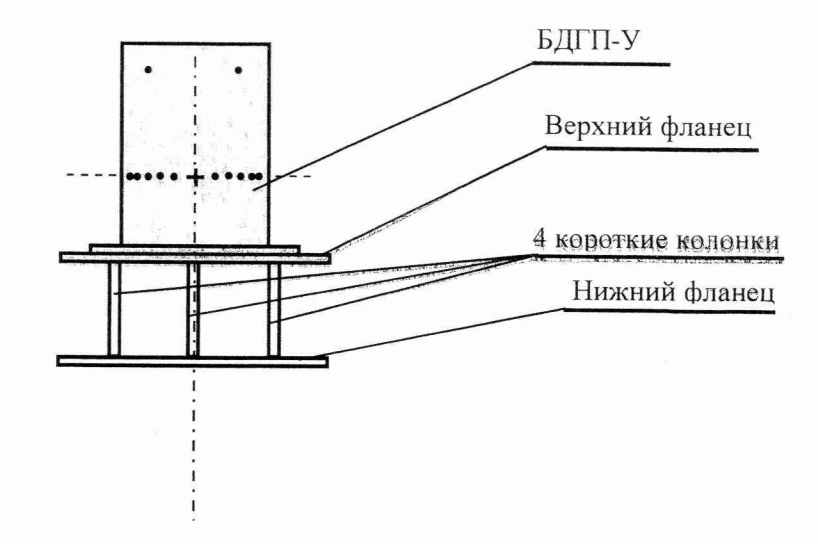

а) - для проверки 1, 2 и 3-го диапазонов

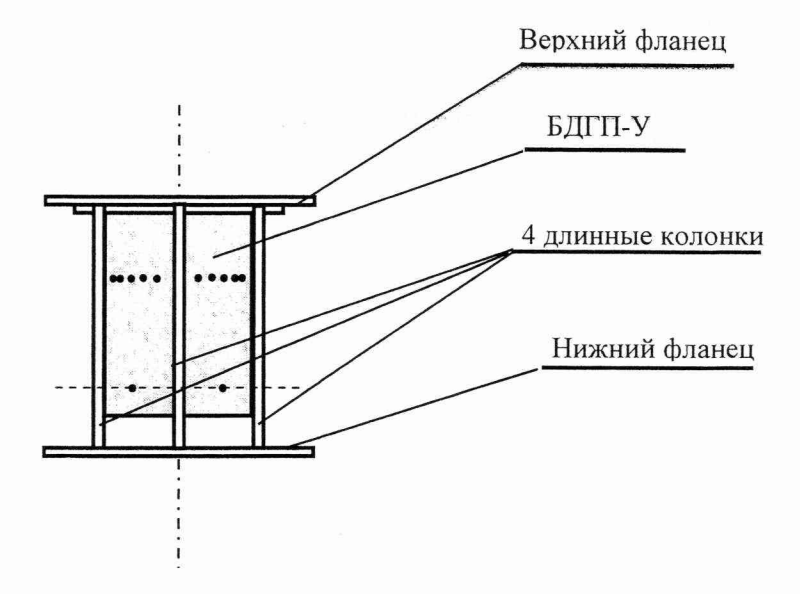

б) - для проверки 4-го диапазона

Рисунок 9 - Установка БДГП-У на стойке Т76.150.151

5 зам. Т736135 Co 20.06.10

27.06.10.

4.6.5.5 Зафиксируйте БДГП-У на стойке Т76.150.151 в положение  $\varphi = 0^{\circ}$ так, чтобы центральная ось коллиматора линейки совпала с направлением стрелки на торцевой поверхности корпуса БДГП-У от счетчика № 13 к счетчику № 1 и проходила через чувствительные центры счетчиков проверяемого диапазона. Крест и 23 точки на боковой поверхности корпуса БДГП-У соответствует 1, 2 и 3му диапазонам (расстояние до верхней поверхности корпуса 167 мм), а четыре точки, нанесенные равномерно по окружности в горизонтальной плоскости выше креста 4-му диапазону (расстояние до верхней поверхности корпуса 35 мм).

4.6.5.6 Соберите схему поверки согласно рисунку 10.

4.6.5.7 Проведите контроль функционирования по п. 2.2.8.

На дисплее режим штатной работы РШР.

4.6.5.8 Войдите в главное меню, нажав клавишу КОМ. На дисплее ГЛАВНОЕ МЕНЮ.

4.6.5.9 Выберите пункт ОБНОВЛЕНИЕ КОЭФФИЦИЕНТОВ, нажав клавишу на клавиатуре. На  $\overline{4}$ экране ОБНОВЛЕНИЕ меню режима КОЭФФИЦИЕНТОВ:

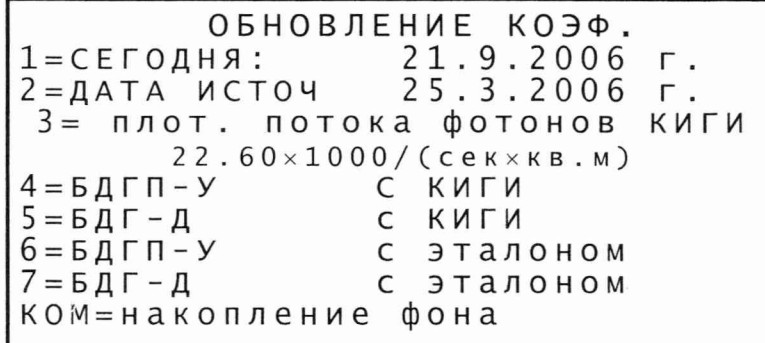

4.6.5.10 Нажмите клавишу КОМ. На экране меню ИЗМЕРЕНИЕ ФОНА:

*U3MEPEHUE*  $\Phi$ OHA  $T = 3$  $MHH$  + 1  $2<sup>1</sup>$  $3<sup>1</sup>$ 4 БДГП-У↑∣+ БДГ-Д  $\downarrow$  | + 7 = установить время ПУСК=начать накопление ВВОД=просмотр результатов 9 = обновление коэффициентов

29 Art 29.06.10

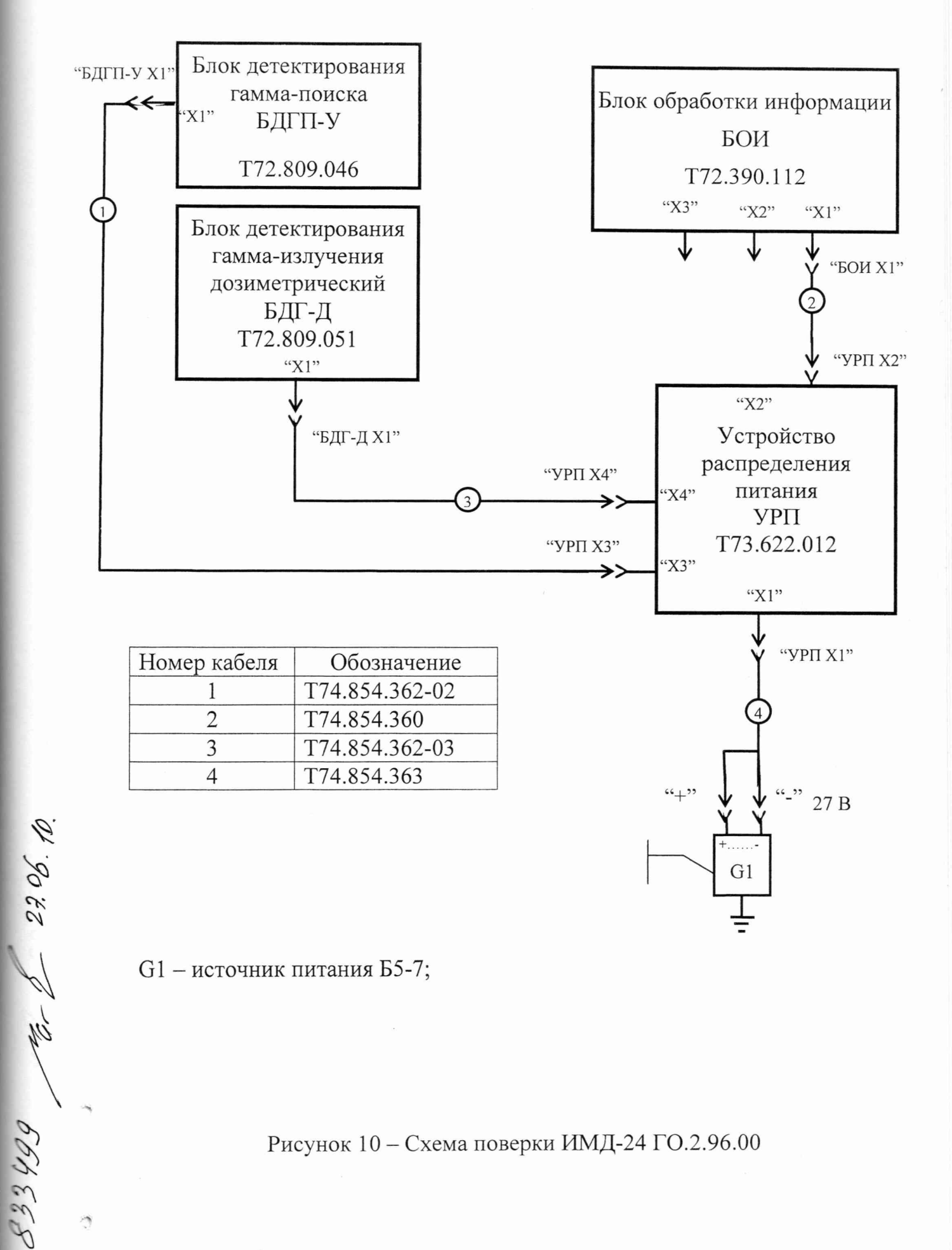

G1 - источник питания Б5-7;

Рисунок 10 - Схема поверки ИМД-24 ГО.2.96.00

5 зам. T736135  $\sim$  20.06.10

4.6.5.11 Выберите номер диапазона, нажав соответствующую клавишу  $1 - 4$ для БДГП-У.

4.6.5.12 Для задания времени накопления Т нажмите клавишу 7.

4.6.5.13 Задайте время накопления фона Т в соответствии с таблицей 15, используя методику п. 2.3.2.2.

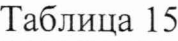

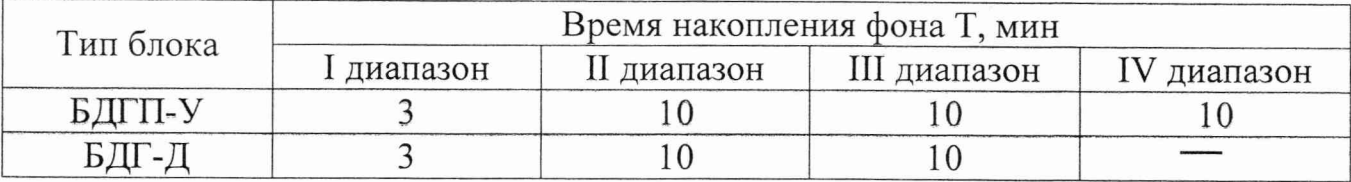

4.6.5.14 Нажмите клавишу ПУСК. Вверху экрана ведется обратный отсчет времени в секундах. Рядом с номером выбранного диапазона индицируется вращающаяся палочка. Через время Т напротив проверяемого диапазона и блока появляется буква Г, если накопление фона прошло успешно, в противном случае буква Н.

4.6.5.15 Нажмите клавишу ВВОД для просмотра результатов накопления фона в выбранном диапазоне. На дисплее высвечиваются значения накопленного счета на счетчиках проверяемого диапазона БДГП-У. На 24-х счетчиках, если проверяется 1- 3 диапазоны и на 2-х счетчиках, если проверяется 4-ый диапазон.

4.6.5.16 Проведите измерения фонов для БДГП-У в 1 - 4 диапазонах по методике п.п. 4.6.5.10 - 4.6.5.15.

4.6.5.17 Для перехода в режим ОБНОВЛЕНИЕ КОЭФФИЦИЕНТОВ нажмите клавишу 9.

4.6.5.18 Выберите режим БДГП-У С ЭТАЛОНОМ, нажав клавишу 6 на клавиатуре. На дисплее появляется меню:

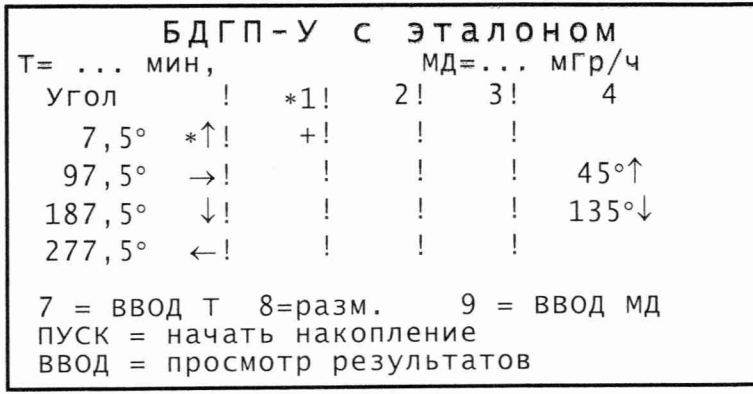

4.6.5.19 Установите тележку с проверяемым блоком на расстояние R<sub>1</sub>, оСеспечивающее значение МПД равное Р<sub>д1</sub> в точке регистрации.

 $533M. T736135$   $\mathcal{L}$  20.06.10 85

23499 16.10

#### Т71.570.063 РЭ

4.6.5.20 Расстояние  $R_K$  (к - номер диапазона по МПД) от чувствительного центра счетчика проверяемого диапазона до центра источника, обеспечивающее величину действительной МПД равной Рдк, подберите согласно свидетельствам на поверочную установку и источники излучения. Положение чувствительных центров счетчиков отмечено рисками на торцевой поверхности БДГП-У (см. рисунок 11). Значения расстояний от боковой поверхности блоков до соответствующей риски приведены в таблице 16. Расстояние  $R_k$  должно быть не менее 2 м.

Таблица 16

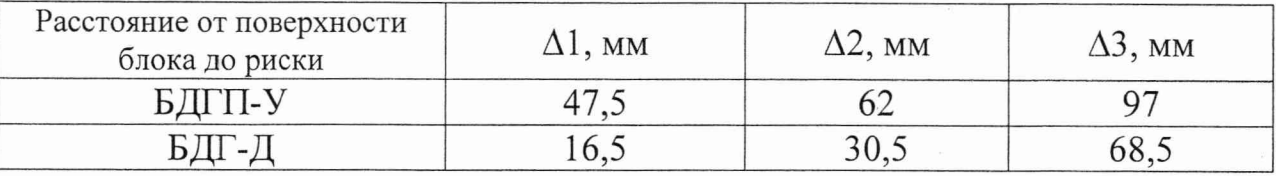

4.6.5.21 Значение Р<sub>дк</sub> должны лежать в заданных интервалах, приведенных в таблице 17.

Таблица 17

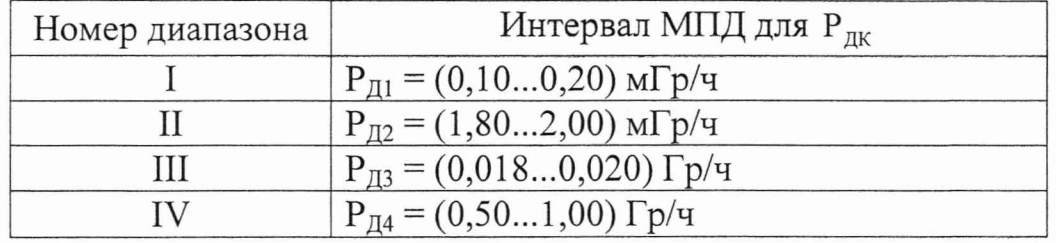

Примечание - Если при проведении измерений по п. 4.6.5 невозможно реализовать все значения МПД, приведенные в таблице 17, допускается ограничиться проведением контроля функционирования в этом диапазоне по п. 2.2.8.

4.6.5.22 Установите выбранный источник в коллиматор, обеспечивающий значение МПД равное  $P_{\text{II}}$  на расстоянии  $R_{\text{I}}$ .

4.6.5.23 Для задания значения времени накопления Т нажмите клавишу 7.

4.6.5.24 Введите время измерения Т в соответствии с таблицей 18, используя методику п. 2.3.2.2.

5 зам. T736135  $\mathscr{L}_{\sim}$  20.06.10 86

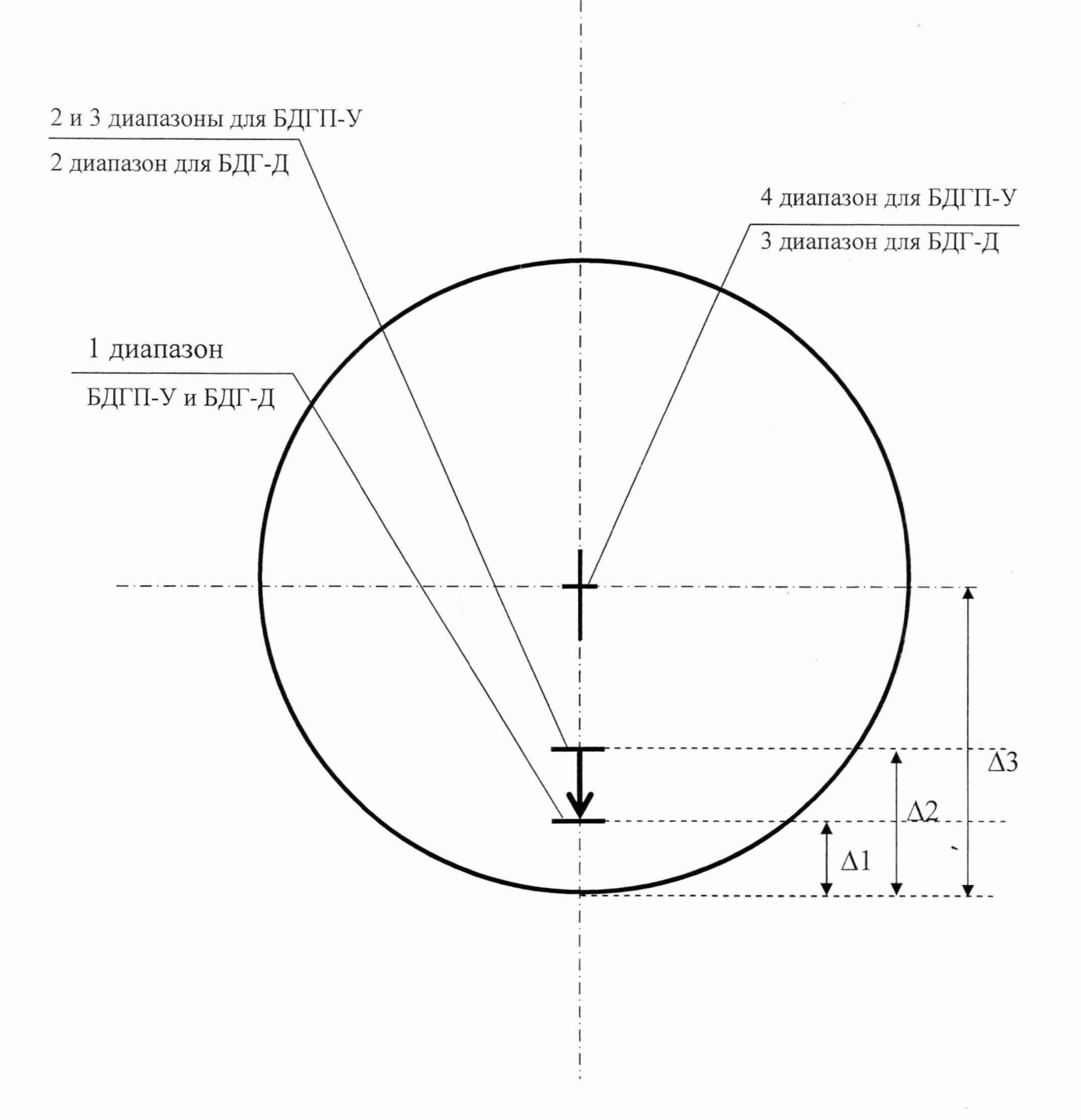

Рисунок 11 - Положение рисок на торцевой поверхности кожухов блоков детектирования

**CANA** 

Таблица 18

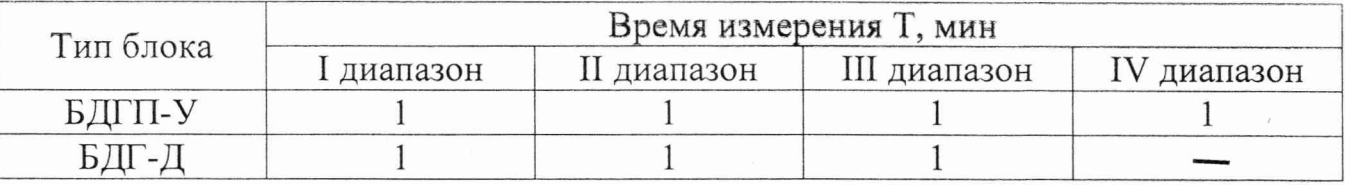

4.6.5.25 Нажмите клавишу 9 и введите значение МПД равное Р<sub>д1</sub>, используя методику п. 2.3.2.2.

4.6.5.26 Нажмите клавишу 8 и выберите соответствующую значению  $P_{\text{rw}}$ размерность.

4.6.5.27 Выберите проверяемый диапазон, начиная с 1-го диапазона, нажав клавишу 1 на клавиатуре.

4.6.5.28 Нажав соответствующую стрелку, выберите соответствующую группу проверяемых счетчиков, начиная с угла равного 7,5°.

4.6.5.29 Поверните ИМД-24 против часовой стрелки на угол 7,5°.

4.6.5.30 Откройте коллиматор источника.

4.6.5.31 Нажмите клавишу ПУСК.

В верхней части экрана идет обратный отсчет времени накопления сигнала Т с шагом 2 с.

На месте символа + индицируется вращающаяся палочка. По окончании измерения на месте пересечения проверяемого диапазона и выбранного угла индицируется буква Г, что означает успешное проведение проверки в противном случае Н.

4.6.5.32 Закройте коллиматор.

4.6.5.33 Для просмотра результатов измерения нажмите клавишу ВВОД. На дисплее высвечивается меню с результатами проверки:

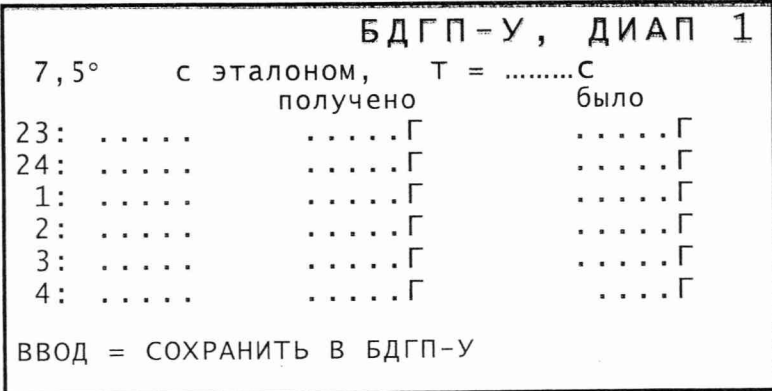

5 зам. Т736135  $\mathcal{C}_{20.06.10}$ 

33 499 Far 23.06 10.

Первая колонка чисел слева - номера проверяемых счетчиков, вторая значения накопленных частот на проверяемых счетчиках, третья - полученные значения поправочных коэффициентов, четвертая - предыдущие значения поправочных коэффициентов.

Значения поправочных коэффициентов должны лежать в пределах  $1,5 \pm 1,0.$ 

4.6.5.34 Нажмите клавишу КОМ.

4.6.5.35 При наличии буквы Н повторите действия по п.п. 4.6.5.28 - 4.6.5.34 еще два раза. При отрицательном результате ИМД-24 считается неисправным.

4.6.5.36 Повторите действия по п.п. 4.6.5.28 - 4.6.5.35 для значений углов 97,5°; 187,5°; 277,5°.

4.6.5.37 Повторите действия по п.п. 4.6.5.19 - 4.6.5.36 для 2-го и 3-го диапазонов, вводя с клавиатуры значения МПД равные Р<sub>д2</sub>, Р<sub>д3</sub> устанавливая расстояние до выбранного источника равное  $R_2$ ,  $R_3$  соответственно.

4.6.5.38 При положительном результате измерений запишите полученные значения поправочных коэффициентов в ПДХ, нажав клавишу ВВОД.

4.6.5.39 При положительном результате измерений запишите полученные значения поправочных коэффициентов в формуляр Т71.570.063 ФО в таблицу п. 14.3.

4.6.5.40 Выключите тумблер на УРП.

4.6.5.41 Повторите действия по п.п. 4.6.5.4 - 4.6.5.36 для 4-го диапазона, вводя с клавиатуры значение МПД равное P<sub>n4</sub> и устанавливая расстояние до источника равное  $R_4$  соответственно. Для двух положений БДГП-У 45° и 315°. Значения поправочных коэффициентов должны лежать в пределах  $1,5 \pm 1,0$ .

4.6.5.42 При положительном результате измерений запишите полученные значения поправочных коэффициентов в БДГП-У, нажав клавишу ВВОД.

Примечание - Для повторного просмотра измеренных коэффициентов необходимо войти в меню БДГП-У С ЭТАЛОНОМ, выбрать интересующий диапазон и угол и нажать клавишу ВВОД.

4.6.5.43 При положительном результате измерений запишите полученные значения поправочных коэффициентов в формуляр Т71.570.063 ФО в таблицу п. 14.3.

4.6.5.44 Выключите тумблер на УРП и источнике питания G1.

9 Зам. КПТВ.83-2015 19.06.15

933499 Pet 06.04.15.

4.6.6 Обновление коэффициентов чувствительности БДГ-Д

4.6.6.1 Обновление коэффициентов чувствительности БДГ-Д проводится при нормальных климатических условиях.

4.<sup>6</sup> .<sup>6</sup> .2 Измерение проводится с использованием эталонных дозиметрических поверочных установок и эталонных источников 1 разряда на основе нуклида Цезий-137, аттестованных с погрешностью не более 6 %.

4.<sup>6</sup> .6.3 Перед проведением измерения необходимо:

ознакомиться с эксплуатационной документацией поверочной установки;

- подготовить формуляр Т71.570.063 ФО.

4.<sup>6</sup> .<sup>6</sup> .4 Установите стойку Т76.150.150 из комплекта ЗИП, используя инструмент и крепеж из ЗИПа, на тележку поверочной установки.

4.6.6.5 Зафиксируйте БДГ-Д на стойке Т76.150.150 в положение  $\varphi = 0^{\circ}$  так, чтобы чувствительные центры счетчиков (крест на боковой поверхности корпуса БДГ-Д на расстоянии 82 мм от верхней поверхности корпуса) лежали в горизонтальной плоскости с центральной осью коллиматора источника.

4.<sup>6</sup> .6 .6 Соберите схему поверки согласно рисунку 10.

4.<sup>6</sup> .<sup>6</sup> .7 Проведите контроль функционирования по п. 2.2.8.

На дисплее режим штатной работы РШР.

4.6.6. 8 Войдите в ГЛАВНОЕ МЕНЮ, нажав клавишу КОМ. На дисплее индицируется ГЛАВНОЕ МЕНЮ.

4.<sup>6</sup> .<sup>6</sup> .9 Выберите пункт ОБНОВЛЕНИЕ КОЭФФИЦИЕНТОВ, нажав клавишу 4 на клавиатуре. На экране меню ОБНОВЛЕНИЕ КОЭФФИЦИЕНТОВ.

4.6.6.10 Нажмите клавишу КОМ. На экране меню ИЗМЕРЕНИЕ ФОНА:

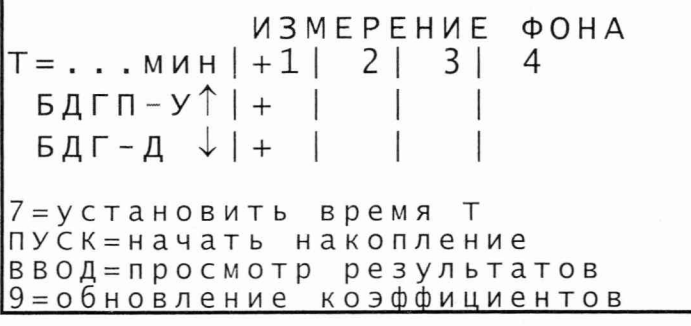

833499 rt 22,06.10. 4.6.6.11 Выберите номер диапазона, нажав соответствующую клавишу  $1 - 3$ дл^ БДГ-Д.

 $\frac{5}{3}$   $\frac{20.06110}{20.06.10}$  90

4.6.6.12 Для задания времени накопления Т нажмите клавишу 7.

4.6.6.13 Задайте время накопления фона Т в соответствии с таблицей 15, используя методику п. 2.3.2.2.

4.6.6.14 Нажмите клавишу ПУСК.

В верхней части экрана идет обратный отсчет времени накопления фона Т с шагом 1 с. Рядом с символом + индицируется вращающаяся палочка. По окончании измерения индицируется буква Г, что означает успешное проведение проверки в противном случае буква Н.

4.6.6.15 Нажмите клавишу ВВОД для просмотра результатов накопления фона в выбранном диапазоне. На дисплее высвечиваются значения накопленного счета на счетчиках проверяемого диапазона БДГ-Д. На 6-ти счетчиках, если проверяемый диапазон 1, на 4-х счетчиках, если проверяемый диапазон 2 и на 2-х счетчиках, если проверяемый диапазон 3.

4.6.6.16 Проведите измерения фонов для БДГ-Д в 1 - 3 диапазонах по п.п. 4.6.5.10 - 4.6.5.15.

4.6.6.17 Нажмите клавишу КОМ. На дисплее меню ИЗМЕРЕНИЕ ФОНА.

4.6.6.18 Нажмите клавишу 9. На дисплее меню режима ОБНОВЛЕНИЕ КОЭФ.

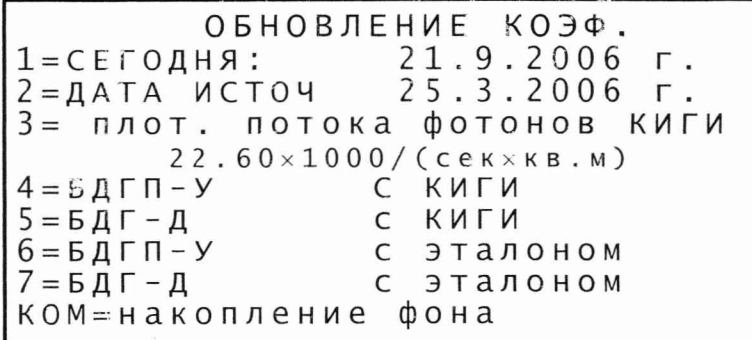

4.6.6.19 Выберите режим БДГ-Д С ЭТАЛОНОМ, нажав клавишу 7 на клавиатуре. На дисплее меню:

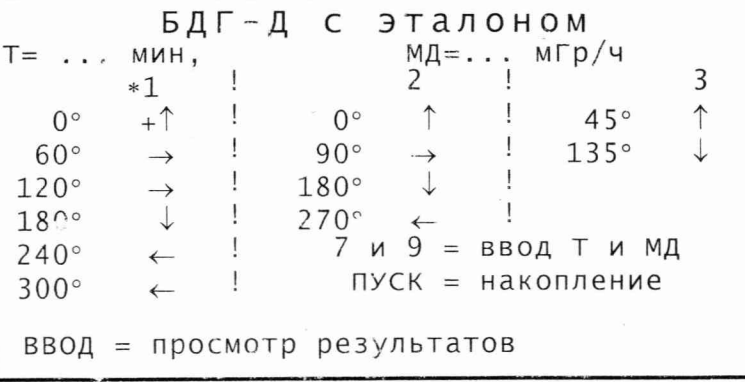

5 зам. Т736135  $\sim$  20.06.10

27.06.10.

833499 12

ci)

4.6.6.20 Установите тележку с проверяемым блоком на расстояние  $R_1$ , обеспечивающее значение МПД равное  $P_{\text{II}}$  в точке регистрации.

4.6.6.21 Расстояние  $R_K$  (к – номер диапазона по МПД) от чувствительного центра счетчика проверяемого диапазона до центра источника, обеспечивающее величину действительной МПД равной  $P_{\pi k}$ , подберите согласно свидетельствам на поверочную установку и источники излучения. Положение чувствительных центров счетчиков отмечено рисками на торцевой поверхности БДГ-Д (см. рисунок 11). Значения расстояний от боковой поверхности блоков до соответствующей риски приведены в таблице 16.

4.6.6.22 Значения Р<sub>лк</sub> должны лежать в заданных интервалах, приведенных в таблице 19.

| таолица 17      |                                                                        |
|-----------------|------------------------------------------------------------------------|
| Номер диапазона | Интервал МПД для Р <sub>лк</sub>                                       |
|                 | $P_{\text{II}} = (0.0100.20)$ M $\Gamma p/q$                           |
|                 | $P_{I12} = (1,802,00)$ M $\Gamma p/q$                                  |
| Ш               | $P_{\text{II3}} = (2.0 \dots 24) \text{ m} \Gamma \text{p} / \text{q}$ |

 $T_2$ блица 10

Примечание - Если при проведении измерений по п. 4.6.6 невозможно реализовать все значения МПД, приведенные в таблице 19, допускается, ограничится проведением контроля функционирования в этом диапазоне по п. 2.2.8.

4.6.6.23 Установите выбранный источник в коллиматор, обеспечивающий значение МПД равное  $P_{n1}$  на расстоянии R<sub>1</sub> (см. п. 4.6.6.21).

*A* 9- 0 0 4.6.6.24 Выберите проверяемый диапазон, начиная с 1-го диапазона, нажав<br> *X K K X K K Z K Z K Z K Z K Z K Z K Z K Z K Z X Ha Q Z B Z K Z Ha Q* 4.6.6.24 Выберите проверяемый диапазон, начиная с 1-го диапазона, нажав клавишу 1 на клавиатуре, и проверяемый угол с помощью стрелок на клавиатуре. пересечении выбранного угла и диапазона должен находиться крест.

4.6.6.25 Для задания времени накопления Т нажмите клавишу 7.

4.6.6.26 Введите время измерения Т в соответствии с таблицей 18, используя методику п. 2.3.2.2.

4.6.6.27 Нажмите клавишу 9 и введите значение МПД равное  $P_{\text{Al}}$ , используя методику п. 2.3.2.2.

4.6.6.28 Нажмите клавишу 8 и выберите соответствующую значению Рдк размерность.

 $533M.$  T736135  $\mathcal{C}_{22.06.10}$  92

4.6.6.29 Откройте коллиматор источника.

4.6.6.30 Нажмите клавишу ПУСК.

В верхней части экрана идет обратный отсчет времени накопления сигнала с шагом 1 с. На месте символа + индицируется вращающаяся палочка. По окончании измерения на месте пересечения проверяемого диапазона и выбранного угла индицируется буква Г, что означает успешное проведение проверки. В случае неуспешной проверки индицируется буква Н.

4.6.6.31 Закройте коллиматор.

4.6.6.32 Для просмотра результатов измерения нажмите клавишу ВВОД. На дисплее высвечивается меню с результатами проверки:

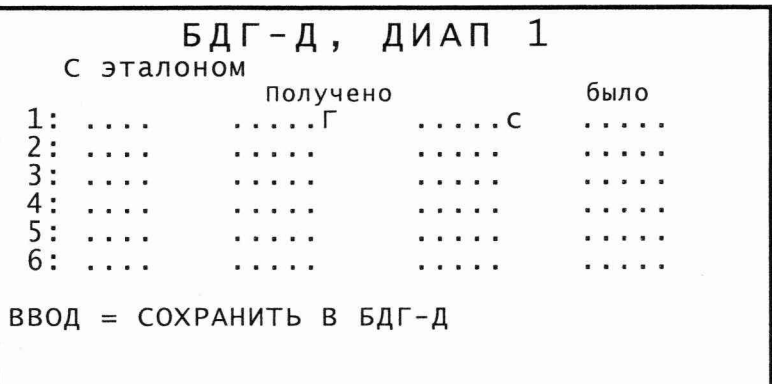

Первая колонка чисел слева - номера проверяемых счетчиков, вторая значения накопленных частот на проверяемых счетчиках, третья - полученные значения поправочных коэффициентов, четвертая - значение времени измерения в секундах, пятая – предыдущее значение поправочных коэффициентов.

Значения поправочных коэффициентов для 1-го диапазона должны лежать в пределах  $1,5 \pm 1,0$ .

4.6.6.33 При наличии хотя бы одной буквы Н, нажмите клавишу КОМ и повторите действия по п.п. 4.6.6.24 - 4.6.6.32 еще два раза. При отрицательном результате ИМД-24 считается неисправным.

9 Зам. КПТВ.83-2015 9 19.06.15

#### Т71.570.063 РЭ

4.6.6.34 Повторите действия по п.п. 4.6.6.29 - 4.6.6.33 для остальных счетчиков проверяемого диапазона, поворачивая БДГ-Д последовательно на углы 60°, 120°, 180°, 240° и 300°.

4.6.6.35 Уберите источник в контейнер.

4.6.6.36 Повторите действия по п.п. 4.6.6.23 - 4.6.6.35 для 2-го и 3-го диапазонов.

Значения поправочных коэффициентов должны лежать в пределах  $1,5 \pm 1,0.$ 

4.6.6.37 При положительном результате измерений запишите полученные значения поправочных коэффициентов в БДГ-Д, нажав клавишу ВВОД.

Примечание - Для повторного просмотра измеренных коэффициентов необходимо войти в меню БДГ-Д С ЭТАЛОНОМ, выбрать интересующий диапазон и угол и нажать клавишу ВВОД.

4.6.6.38 При положительном результате измерений запишите полученные значения поправочных коэффициентов в формуляр Т71.570.063 ФО в таблицу п. 14.3.

4.6.6.39 Выключите тумблер на УРП и источнике питания G1.

4.7 Проведение поверки

4.7.1 Последовательность проведения поверки

4.7.1.1 Объем и последовательность поверки приведены в таблице 13.

4.7.1.2 Поверка ИМД-24 проводится последовательно с БДГП-У и БДГ-Д.

4.7.1.3 По окончании проведенных работ в объеме поверки сделайте запись в п.п. 14.3, 14.4 формуляра Т71.570.063 ФО, указав суммарную наработку изделия и наработку радиационного ресурса по ПД в разделе 11 формуляра Т71.570.063 ФО.

4.7.2 Внешний осмотр ИМД-24

Проведите внешний осмотр блоков, кабелей и стоек, а также эксплуатационной документации.

833499 At 06.04.15

В результате внешнего осмотра должно быть установлено соответствие следующим требованиям:

- наличие эксплуатационной документации;

- наличие в п. 14.4 Т71.570.063 ФО отметки о первичной поверке или свидетельства о последней (периодической) поверке;

- наличие четкой маркировки на изделиях и соединителях изделий;

- соответствие маркировки изделий маркировке, указанной в документации;

- отсутствие крутых изгибов кабелей (радиус изгиба должен быть не менее 3 см);

- отсутствие вмятин глубиной более 1,0 мм и забоин на изделиях; целостность заглушек на соединителях;

- контакты соединителей не должны быть погнуты или утоплены, корпуса соединителей не должны иметь вмятин;

- отсутствие загрязнений, дефектов, механических повреждений, влияющих на работу прибора.

В случае загрязнения изделие следует протереть спиртом ТУ2421-033-004- 79095-2000 ГОСТ 18300-87. Изделие протирать чистой, смоченной в спирте ветошью, контакты соединителей изделия и кабелей протирать спиртом, щеткой зубной из комплекта ЗИП.

4.7.3 Опробование

Опробование - проверку работоспособности ИМД-24 провести согласно п. 2.2.8 настоящего РЭ. Если ИМД-24 удовлетворяет требованиям п. 2.2.8 приступайте к проведению поверки по п.п. 4.7.4, 4.7.5, 4.7.6.

4.7.4 Определение величины основной погрешности измерения МПД гамма-излучения в воздухе для БДГП-У и БДГ-Д

4.7.4.1 Поверка должна проводиться при нормальных климатических условиях.

4.7.4.2 Подготовьте формуляр Т71.570.063 ФО и убедитесь в том, что заполнен раздел 14.4, если была предыдущая поверка.

4.7.4.3 Измерение проводится с использованием эталонных дозиметрических поверочных установок не ниже II разряда и эталонных источников 1 разряда на основе нуклида Цезий-137, аттестованных с

погрешностью не более 6 %. Перед проведением измерения необходимо ознакомиться с эксплуатационной документацией поверочной установки.

4.7.4.4 Установите поверяемый блок с помощью стойки (Т76.150.151 для БДГП-У и Т76.150.150 для БДГ-Д) из комплекта ЗИП, используя инструмент и крепеж из ЗИПа, на тележку поверочной установки в соответствие с выбранным диапазоном так, чтобы чувствительные центры счетчиков проверяемого диапазона лежали в горизонтальной плоскости с центральной осью коллиматора источника (стойку Т76.150.151 соберите согласно п. 4.6.5.4).

Крест и 23 точки на боковой поверхности корпуса БДГП-У соответствуют 1, 2 и 3-му диапазонам (расстояние до верхней поверхности корпуса 167 мм), а четыре точки, нанесенные равномерно по окружности в горизонтальной плоскости выше креста, 4-му диапазону (расстояние до верхней поверхности корпуса 35 мм).

Крест на боковой поверхности корпуса БДГ-Д соответствует 1 -му, 2-му и 3-му диапазонам (расстояние до верхней поверхности корпуса 82 мм).

4.7.4.5 Соберите схему поверки (рисунок 10) изделия ГО.2.96.00, используя кабели из комплекта ЗИП.

4.7.4.6 Проведите контроль функционирования по п. 2.2.8.

На дисплее режим штатной работы РШР.

4.7.4.7 При оценке основной погрешности методом прямых измерений, расстояние  $R_K$  (к - номер диапазона) от центра симметрии блоков детектирования до центра источника, обеспечивающего величину действительной МПД равной  $P_{IJK}$ , подберите согласно свидетельствам на поверочную установку и источники излучения.

Значения Рдк должны лежать в заданных интервалах, приведенных в таблицах 20 (для БДГП-У) и 21 (для БДГ-Д).

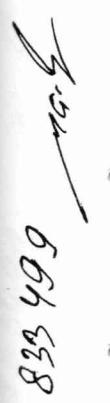

*2 2 .0 6 /о .*

Таблица 20

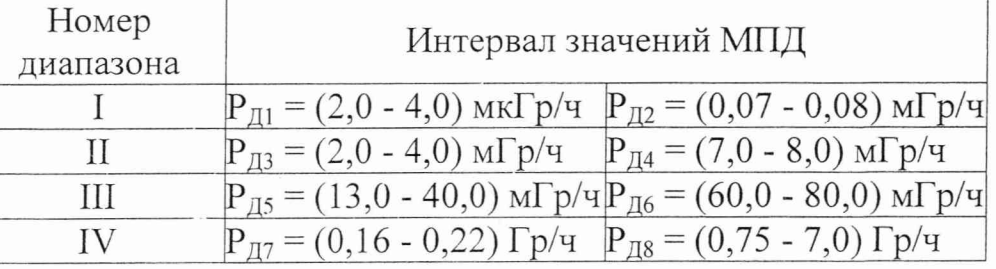

Таблица 21

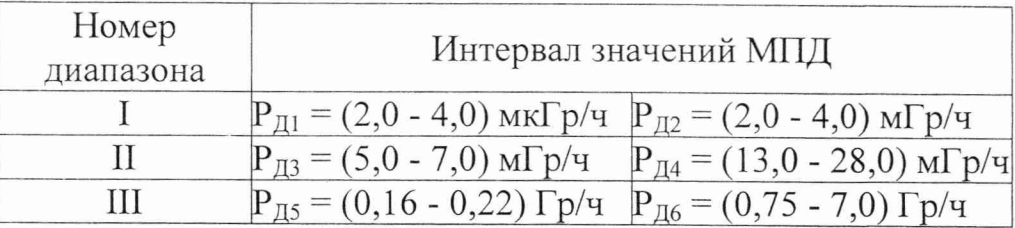

Примечание - Если при проведении поверки невозможно реализовать все значения МПД, приведенные в таблицах 20 и 21, допускается ограничиться проведением контроля функционирования в этом диапазоне по п. 2.2.8.

4.7.4.8 Установите тележку  $\mathbf C$ поверяемым блоком на расстояние соответствующее проверяемому диапазону R<sub>1</sub>.

4.7.4.9 Установите выбранный источник в коллиматор, обеспечивающий значение МПД равное  $P_{\text{nk}}$  на расстоянии  $R_{\text{k}}$  для  $\kappa = 1$ .

4.7.4.10 Нажмите клавишу КОМ. На дисплее БОИ высвечивается ГЛАВНОЕ МЕНЮ:

ГЛАВНОЕ МЕНЮ

1 = КОНТРОЛЬ ФУНКЦИОНИРОВАНИЯ 2=РЕЖИМ ШТАТНОЙ РАБОТЫ 3=KOPPEKTUPOBKA NAPAMETPOB 4=ОБНОВЛЕНИЕ КОЭФФИЦИЕНТОВ  $5 = \Pi POBEPKA$   $50M$ 6=РЕЖИМ МЕТРОЛОГИЧЕСКИЙ Кнопки цифр-выбор пункта

4.7.4.11 Выберите РЕЖИМ МЕТРОЛОГИЧЕСКИЙ, нажав клавишу 6.

На экране режим штатной работы см. п. 2.2.8.1 в режиме метрологических измерений.

4.7.4.12 Нажмите клавишу точка. На экране меню подсказки:

```
ПУСК=копить
                       работу
               фон в
СТОП=в режим СТОИМ
Ø = диапазон автоматически
1, 2, 3, 4 = принудительно<br>5 = посмотреть 24 счета
6 = история обнаружений
СБР= обнулить счетчик
  обнаружений (в углу !)
8 =изменить Р/ч - Гр/ч
ВВОД=старт 5 измерений
```
23.96.10.

33499 JES

Вернитесь в предыдущий режим нажав клавишу КОМ.

4.7.4.13 Выберите диапазон, нажав клавишу  $1 - 4$  для БДГП-У и  $1 - 3$  для БДГ-Д на клавиатуре, начиная с первого диапазона. Внизу экрана высвечиваются цифры, обозначающие номер выбранного диапазона для БДГП-У и БДГ-Д.

4.7.4.14 Откройте затвор поверочной установки.

4.7.4.15 Нажмите клавишу ВВОД на клавиатуре.

На дисплее БОИ в верхнем правом углу идет обратный отсчет времени 5-ти измерений, начиная с четвертого. На экране мигает сигнал радиации в центре угловой диаграммы. Если происходит превышение порогового значения МПД, то на экране выдается мигающее сообщение ПОРОГ 1 (при n = 1), а после окончания пяти измерений высвечивается меню РЕЖИМ МЕТРОЛОГИЧЕСКИЙ:

> Режим метрологический Записаны 5 измерений и фон Выбор поверяемой величины: 1 - МД БДГП-У - МД БДГ-Д 3 - угол (направление на источник излучения) ком = возврат в режим метрологических измерений

4.7.4.16 Закройте затвор коллиматора.

4.7.4.17 Нажмите клавишу 1, если проверяется БДГП-У (2, если проверяется БДГ-Д). На дисплее высвечивается меню:

> Проверка МД БДГП-У Ввод априорных данных: 1 = Относит, погрешность эталонного средства измерения = 0.000 *%* 2 = Действительное значение  $M_{\text{A}} = 0.000 \text{ MFFp/u}$ 8 = выбор размерности ПУСК = выполнить расчет

4.7.4.18 Нажмите клавишу 1 и введите с клавиатуры значение относительной погрешности эталонного средства в процентах, используя методику п. 2.3.2.2.

4.7.4.19 Нажмите клавишу 2 и введите с клавиатуры действительное значение МПД, используя методику п. 2.3.2.2.

 $533 \text{m}$ . T736135  $\mathcal{C}_{20.06.10}$  98

*2 ? .p £ /0*

**Martha** 

4.7.4.20 Нажмите клавишу 8 и выберите соответствующую значению Р<sub>лк</sub> размерность.

4.7.4.21 Нажмите клавишу ПУСК. На дисплее появляются пять измеренных значений МПД, среднее значение измеренной МПД, систематическая погрешность МПД, статистическая погрешность МПД и основная погрешность МПД, проверяемого блока.

4.7.4.22 Если основная погрешность измерения МПД превышает 30 %, повторите действия по п.п. 4.7.4.10 - 4.7.4.21 еще два раза. Если величина основной погрешности измерения МПД после троекратной поверки превышает 30 % ИМД-24 неисправен.

4.7.4.23 Уберите источник в контейнер.

4.7.4.24 Если основная погрешность измерения МПД не превышает 30 %, повторите действия по п.п. 4.7.4.8 - 4.7.4.22 последовательно для всех точек Р<sub>лк</sub> для 1-го, 2-го и 3-го диапазонов таблицы 20.

4.7.4.25 Выключите ИМД-24.

4.7.4.26 Повторите действия по п.п. 4.7.4.4 - 4.7.4.25 последовательно для всех точек Р<sub>лк</sub> 4-го диапазона таблицы 20.

4.7.4.27 Если основная погрешность измерения МПД для  $\kappa = 1, \ldots, 4$  не превышает 30 %, БДГП-У проверку прошел.

4.7.4.28 Для определения основной погрешности измерения МПД для Þ. БДГ-Д повторите действия по п.п. 4.7.4.4 - 4.7.4.25 для БДГ-Д в соответствии со  $\mathscr{B}$ значениями МПД, приведенными в таблице 21. 22.

4.7.4.29 Если основная погрешность измерения МПД для  $\kappa = 1, \ldots, 3$  не превышает 30 %, БДГ-Д проверку прошел.

 $\mathbb{Z}$ 4.7.4.30 Запишите полученные значения основной погрешности измерения 833499 145 МПД для БДГП-У и БДГ-Д в формуляр Т71.570.063 ФО в таблицу п. 14.3, а также в протокол поверки (см. приложение Б).

 $533 \text{m}$ . T736135  $\mathcal{C}_{20.06.10}$  99

4.7.5 Определение величины основной погрешности измерения ПД гаммаизлучения в воздухе

4.7.5.1 Определение основной погрешности измерения ПД гамма-излучения в воздухе проводится в процессе определения основной погрешности МПД гамма-излучения в воздухе по п. 4.7.4 для БДГ-Д.

4.7.5.2 Значение основной погрешности измерения ПД для БДГ-Д в 1-ом и 2-ом диапазонах равно значению систематической составляющей основной погрешности МПД для БДГ-Д см. п. 4.7.4.20.

4.7.5.3 Значение основной погрешности измерения ПД для БДГ-Д в 3-ем диапазоне равно значению основной погрешности МПД для БДГ-Д см. п. 4.7.4.20.

4.7.5.4 Изделие 1ТМД-24 считается выдержавшим испытания, если основная погрешность измерения ПД для  $\kappa = 1,...,3$  для БДГ-Д не превышает 20 %.

4.7.5.5 Запишите полученные значения основной погрешности измерения ПД для БДГ-Д в формуляр Т71.570.063 ФО в таблицу п. 14.3, а также в протокол поверки (см. приложение Б).

4.7.6 Определение величины основной погрешности измерения направления на источник Цезий-137 в условиях прямой видимости при уровне естественного фона не более 0,20 мкГр/ч (в статическом положении ТС)

4.7.6.1 Проверка должна производится при нормальных климатических условиях.

4.7.6.2 Подготовьте формуляр Т71.570.063 ФО и убедитесь в том, что заполнен раздел 14.4, если была предыдущая поверка.

4.7.6.3 Измерение проводится с использованием эталонных дозиметрических поверочных установок не менее II разряда и эталонных источников 1 разряда на основе нуклида Цезий-137, аттестованных с погрешностью не более 6 %. Перед проведением измерения необходимо ознакомиться с эксплуатационной документацией поверочной установки.

4.7.6.4 Соберите стойку Т76.150.151, используя детали (4 короткие колонки и 2 фланца), инструмент и крепеж из ЗИПа ГО.2.91.07. Установите стойку, используя инструмент и крепеж из ЗИПа, на тележку поверочной установки и

 $333 \text{a}$   $100$   $100$ 

закрепите БДГП-У ГО.2.91.01 на стойке так, чтобы, ось пучка излучения совпала с чувствительными центрами счетчиков 1-го диапазона, лежащими по окружности отмеченной крестом и 23 точками на боковой поверхности БДГП-У (расстояние до верхней поверхности корпуса 167 мм). Угловое положение источника равно нулю  $\varphi_{3a} = 0^{\circ}$  (направление стрелки на торцевой поверхности корпуса БДГП-У).

4.7.6.5 Соберите схему поверки (рисунок 10) изделия ГО.2.96.00, используя кабели из комплекта ЗИП.

4.7.6.6 Проведите контроль функционирования по п. 2.2.8.

На дисплее режим штатной работы PIIIP.

*АЛ .6.1* При оценке основной погрешности измерения направления на источник гамма-излучения расстояние  $R<sup>K</sup>$  от центра симметрии детекторов до центра источника, обеспечивающее величину действительной МПД равной  $^{\text{P}}$ лк $,$ подберите согласно свидетельствам на поверочную установку и источники излучения. Значение <sup>Р</sup>дк должны лежать в заданных интервалах, приведенных в таблице 22.

Таблица 22

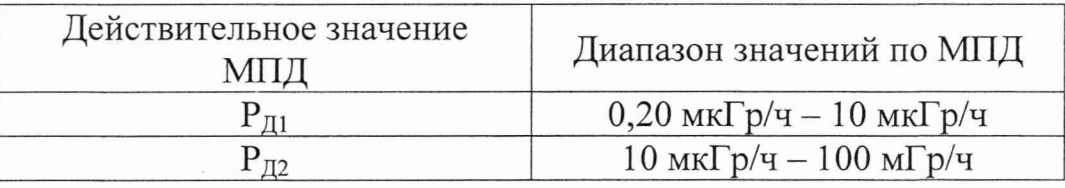

4.7.6.8 Установите тележку с поверяемым блоком на расстояние Ri от центра источника до центральной оси БДГП-У.

4.7.6.9 Установите выбранный источник в коллиматор, обеспечивающий значение МПД равное  $P_{\text{II}}$  на расстоянии  $R_{\text{I}}$ .

4.7.6.10 Нажмите клавишу КОМ. На дисплее ГЛАВНОЕ МЕНЮ:

T71.570.063 P<sub>3</sub>

#### ГЛАВНОЕ МЕНЮ

1 = КОНТРОЛЬ ФУНКЦИОНИРОВАНИЯ 2 = РЕЖИМ ШТАТНОЙ РАБОТЫ 3=KOPPEKTUPOBKA NAPAMETPOB 4=КОРРЕТИРОВКА КОЭФФИЦИЕНТОВ  $5 = \Pi POBEPKA$   $50M$ 6=РЕЖИМ МЕТРОЛОГИЧЕСКИЙ Кнопки цифр-выбор пункта

4.7.6.11 Выберите РЕЖИМ МЕТРОЛОГИЧЕСКИЙ, нажав клавишу 6. На экране режим штатной работы в режиме метрологических измерений.

4.7.6.12 Выберите 1-ый диапазон, нажав клавишу 1 на клавиатуре.

4.7.6.13 Откройте затвор поверочной установки.

4.7.6.14 Нажмите клавишу ВВОД на клавиатуре.

На дисплее БОИ в верхнем правом углу идет обратный отсчет времени 5-ти измерений, начиная с четвертого. В центре угловой диаграммы мигает сигнал радиации. Если происходит превышение порогового значения МПД, то выдается мигающее сообщение ПОРОГ 1 а после окончания пяти измерений высвечивается меню РЕЖИМ МЕТРОЛОГИЧЕСКИЙ:

Режим метрологический Записаны 5 измерений и фон Выбор поверяемой величины: 1 - МД БДГП-У 2 – МД БДГ-Д 3 - угол (направление на источник излучения) KOM = возврат в режим метрологических измерений

4.7.6.15 Закройте затвор коллиматора.

4.7.6.16 Нажмите клавишу 3. На дисплее меню:

Проверка угла направления Ввод априорных данных: 1 - Абсолют. погрешность эталонного средства измерения = 0.000 ° 2 - Действительное значение угла = 0.000 ° ПУСК = выполнить расчет

27.06. 10.

#### Т71.570.063 РЭ

4.7.6.17 Нажмите клавишу 1 и введите с клавиатуры значение абсолютной погрешности эталонного средства измерения в градусах, используя методику п. 2.3.2.2.

4.7.6.18 Нажмите клавишу 2 и введите с клавиатуры действительное значение угла в градусах, используя методику п. 2.3.2.2.

4.7.6.19 Нажмите клавишу ПУСК. На дисплее появляется 5 измеренных значений угла, среднее значение угла, систематическая погрешность измерения угла, статистическая погрешность измерения угла и основная погрешность измерения угла.

4.7.6.20 Если полученное значение основной погрешности больше  $\pm$  30°, повторите измерения в данной точке по п.п. 4.7.6.11 - 4.7.6.19 еще два раза. В противном случае изделие считается неисправным.

4.7.6.21 Уберите источник в контейнер.

4.7.6.22 Если значение основной погрешности не более  $\pm$  30°, запишите полученное значение основной погрешности измерения угла в таблицу 23.

Таблица 23

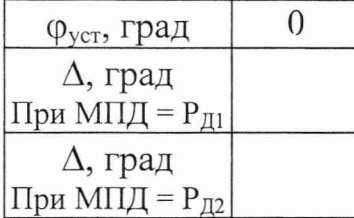

4.7.6.23 Вернитесь в ГЛАВНОЕ МЕНЮ с помощью клавиши КОМ.

4.7.6.24 Повторите действия по п.п. 4.7.6.8 - 4.7.6.22 для МПД равной  $P_{\text{m}}$ Значение основной погрешности должно быть не более  $\pm 5^{\circ}$ .

4.7.6.25 Запишите полученные значения погрешности измерения направления на источник гамма-излучения в формуляр Т71.570.063 ФО в таблицу п. 14.3, а также в протокол поверки (см. приложение Б).

4.8 Оформление результатов поверки

4.8.1 Полученные значения в результате поверок по п.п. 4.7.4, 4.7.5, 4.7.6 заносятся в протокол поверки. Форма протокола приведена в приложении Б.

4.8.2 По результатам поверки ИМД-24 заполняется формуляр Т 71.570.063 ФО п.п. 14.3 и 14.4.

4.8.3 Если ИМД-24 по результатам поверки признан пригодным к применению, то выдается Свидетельство о поверке. Форма Свидетельства о поверке приведена в приложении В.

4.8.4 Если ИМД-24 по результатам поверки признан непригодным к применению, то выписывается Извещение о непригодности к применению. Форма Извещения о непригодности к применению приведена в приложении Г.